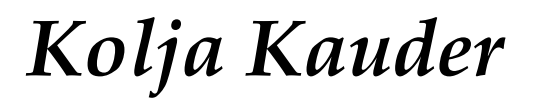

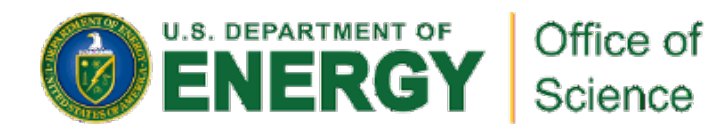

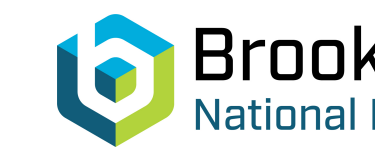

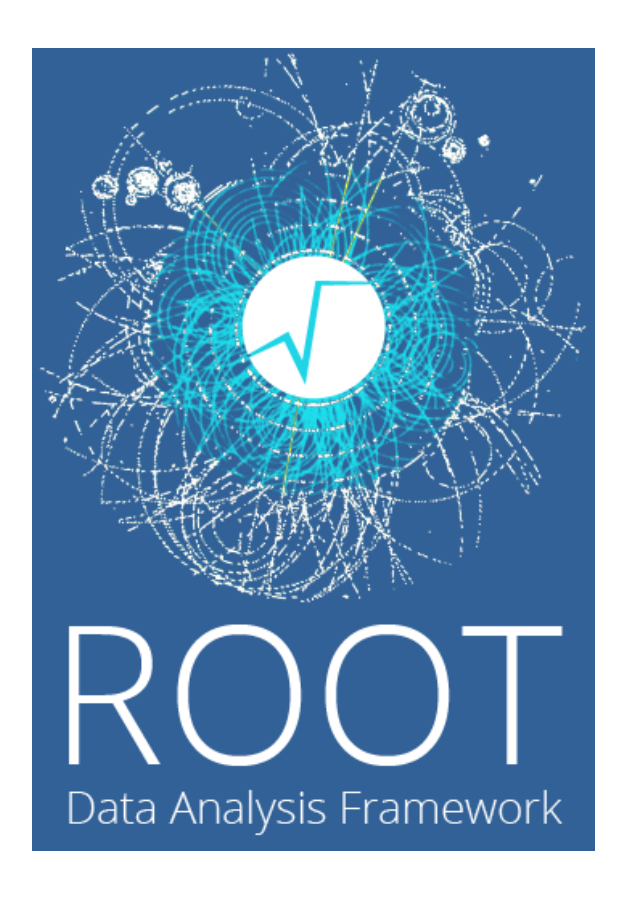

# **Analyzing Simula EIC Data in RC**

in Nuclear Science

**CFNS Summ** Center for Frontiers<br>in Nuclear Science Online, Augus

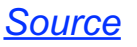

#### Preamble

Have to focus on a proto-collaboration

- Here  $\rightarrow$  ECCE; Wouter  $\rightarrow$  ATHENA
- There is no correlation. **Either approach works, modulo details, for any proto-collaboration!**

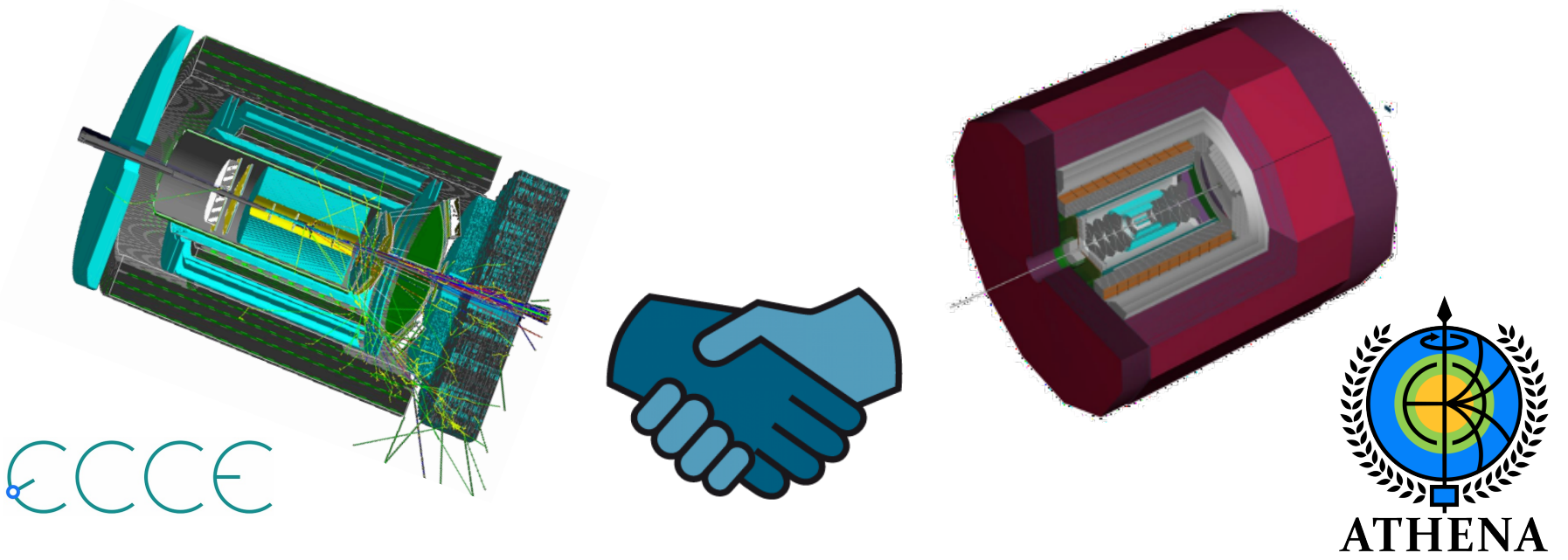

# [R](https://root.cern/doc/master/group__Tutorials.html)[OOT](https://cds.cern.ch/record/1035268)

#### **ROOT is THE standard library in HEP**

- Histogramming, fitting, statistical analysis, …
- **Trees**  the main data structure used to store and efficiently work with Terabytes and Petabytes of collision events
- Based on  $C_{++}$ , includes  $C_{++}$  interpreter (cling) for a MATLAB/python-like experience
- Additional interfaces (PyRoot, Ruby, uproot, ...)
- The initial learning curve can be steep...

Beginner's Guide ROOT Tutorials ecture from René Brun (2007)

# My Credentials

- I am an experienced analyzer in STAR and EIC until ~Yellow Report
- Now primarily EIC software engineer
- I am NOT a member of ATHENA or ECCE
- I have NO experience with ATHENA's framework, and (practically) NO experience with fun4all
- $\rightarrow$  I started on Wednesday from other people's tutorials

**It may take more than two days, but you too can get from zero to a working analysis quickly**

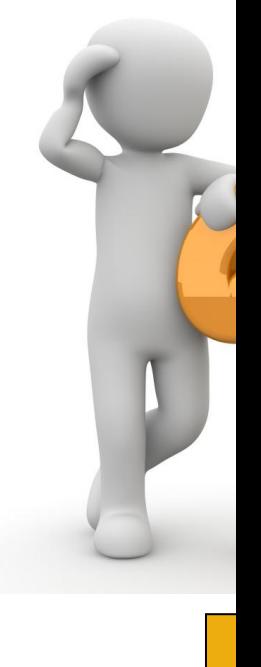

**ECCE Wor** 

**ECCE Tuto** 

'HENA T

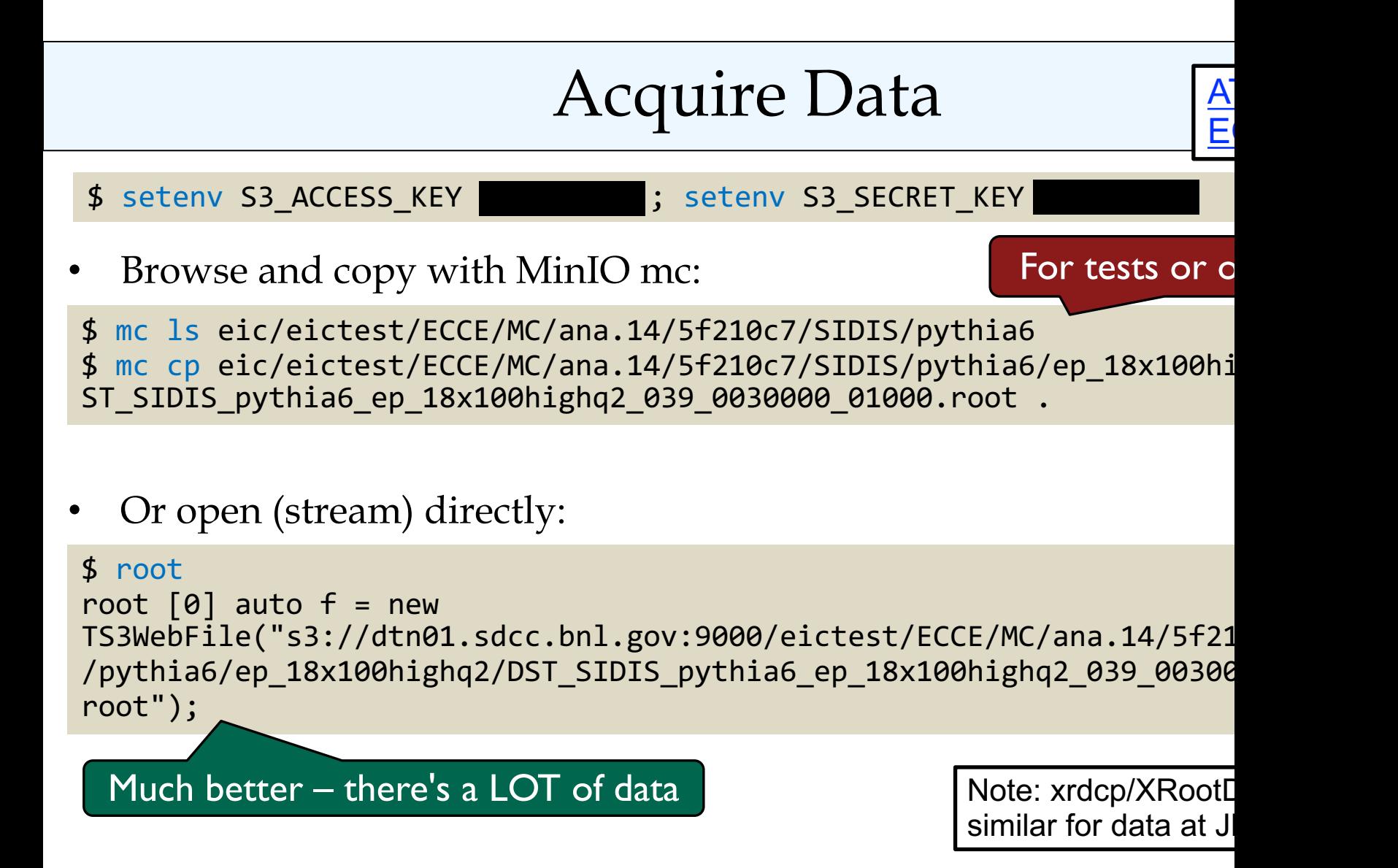

### Inspect the Data

root  $[0]$  auto  $f = new$ TS3WebFile("s3://dtn01.sdcc.bnl.gov:9000/eictest/ECCE/MC/ana.14/5f210c7/SIDIS /pythia6/ep 18x100highq2/DST SIDIS pythia6 ep 18x100highq2 039 0030000 01000. root"); root [1] new TBrowser

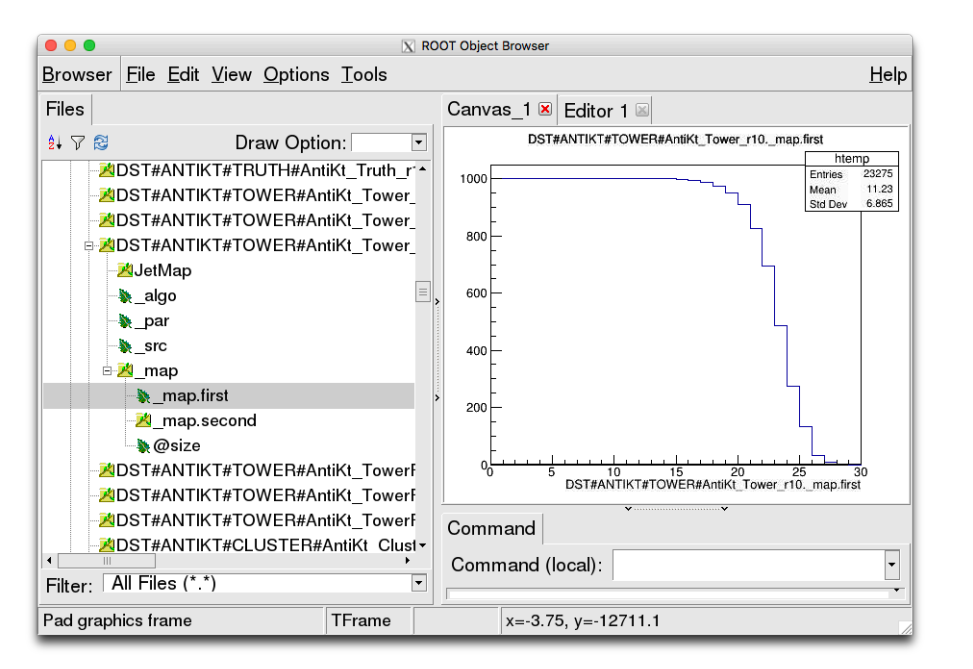

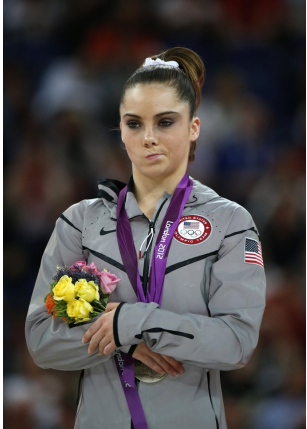

Working with raw trees is possible, but not recommended

Aug 20, 2021 Kolja Kauder, ROOT Tutorial, CFNS School 6

## The Data Pyramid

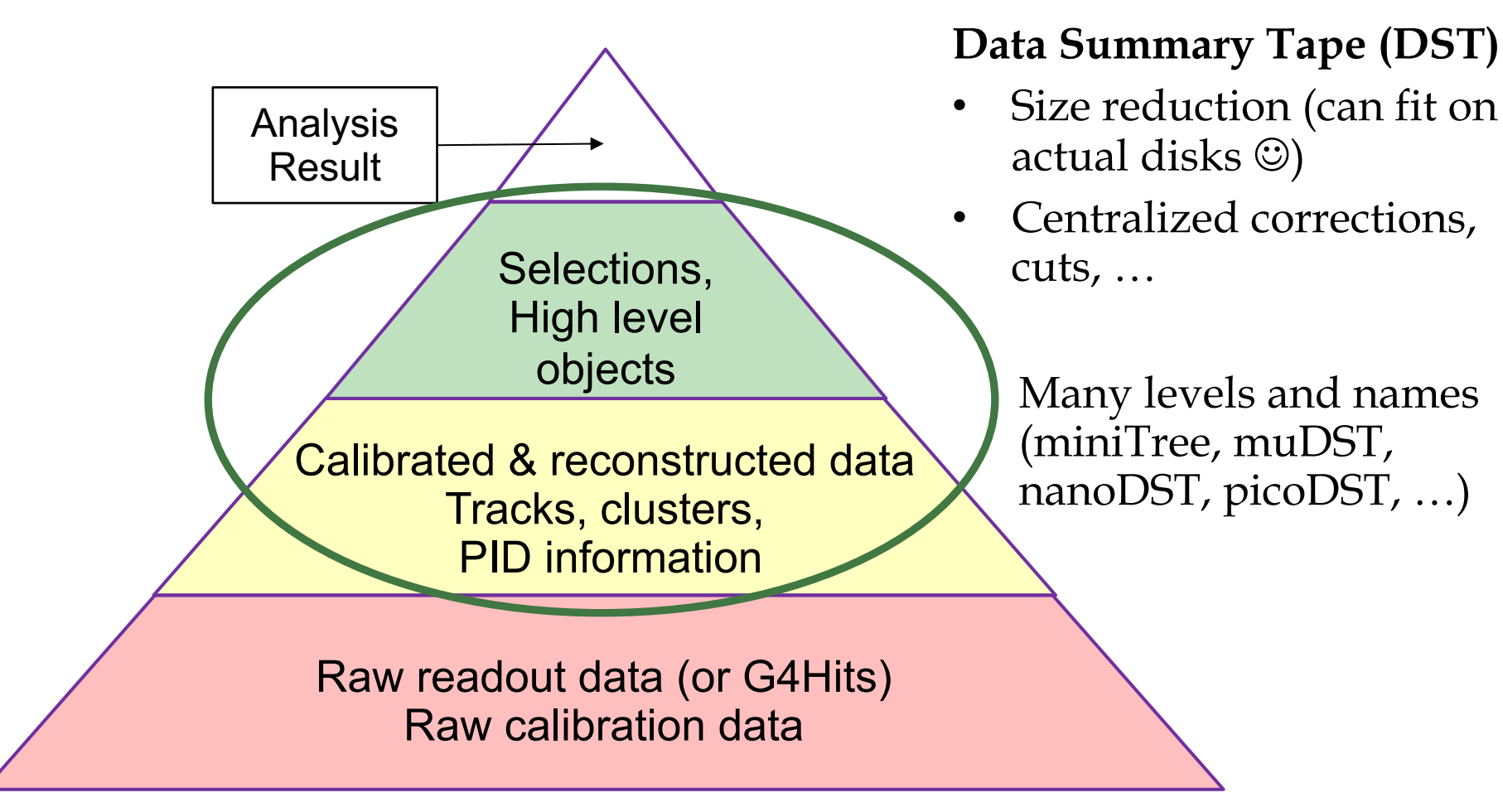

Aug 20, 2021 Kolja Kauder, ROOT Tutorial, CFNS School 7

# Load a Framewo[rk](https://eic.phy.anl.gov/ip6/overview/containers.html)

If you're not already logged into SDCC or JLab, use a container:

\$ singularity shell -B /cvmfs:/cvmfs /cvmfs/eic.opensciencegrid.org/singularity/rhic\_sl7\_ext.simg

Source the setup script:

```
source
/cvmfs/eic.opensciencegrid.org/ecce/default/opt/fun4all/core/bin/ecce_se
# or
$ source 
/cvmfs/eic.opensciencegrid.org/ecce/default/opt/fun4all/core/bin/ecce_se
```
## Note: You may have to source additional scripts

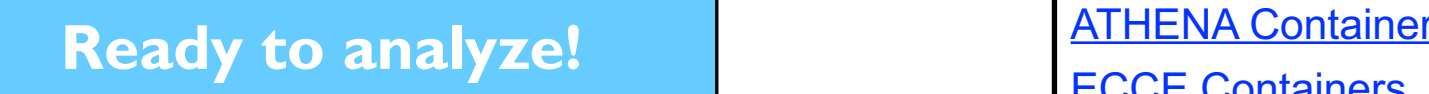

ECCE Containers

#### Start with a Tutorial

- Set up, clone, compile, run
- \$ mkdir install; setenv MYINSTALL \$PWD/install; \$ source \$OPT\_SPHENIX/bin/setup\_local.csh \$MYINSTALL
- \$ git clone https://github.com/ECCE-EIC/tutorials

```
$ cd tutorials/AnaTutorialECCE
$ mkdir build; cd build 
$ ../autogen.sh --prefix=$MYINSTALL
$ make install
```
\$ cd ../../macro \$ root Fun4All\_G4\_EICDetector\_AnaTutorial.C

### Let's Look at the Result

#### That created a lot of things!

#### [eickolja@eic0101 macro]\$ ls \*root G4EICDetector anaTutorial.root G4EICDetector eventtree.root G4EICDetector g4cemc eval.root G4EICDetector g4eemc eval.root G4EICDetector g4femc eval.root G4EICDetector g4fhcal eval.root

G4EICDetector g4hcalin eval.root G4EICDetector g4hcalout eval.root G4EICDetector g4tracking eval.root g4fwdjets cluster 05 eval.root g4fwdjets cluster 07 eval.root g4fwdjets cluster 10 eval.root

g4fwdjets full 05 eval.root g4fwdjets tower 05 eval.root g4fwdjets tower 07 eval.root g4fwdjets tower 10 eval.root g4fwdjets track 05 eval.root

• What exactly? And how?

\$ emacs Fun4All\_G4\_EICDetector\_AnaTutorial.C & \$ root G4EICDetector\_anaTutorial.root root [1] new TBrowser

> This macro creates a lot of the high-level objects you want to use  $\rightarrow$  But somebody's already done that!

#### Never Start from Scratch

• Copy and clean up

```
$ dd. . ./ . .$ cp -r AnaTutorialECCE/ MyDIS
$ rm -r MyDIS/src/build ; mkdir MyDIS/src/build
$ rm -r MyDIS/macro/*root
```
• Rename our starting point

```
$ cd MyDIS/src
$ mv AnaTutorialECCE.cc MyDIS.cc # [...]
$ emacs MyDIS.* Makefile.am configure.ac \&$
$ cd build
$ ../autogen.sh --prefix=$MYINSTALL
$ make install
                                                 Some of this looks like magic 
                                                  incantations – but all you need 
                                                  is search/replace
```
#### Now we can work

• Keep and adapt the wrapper macro we want

```
$ cd ../../macro
$ mkdir bak ; mv Fun4All G4 EICDetector AnaTutorial.C bak;
$ mv Fun4All_ReadDST.C MyDIS_Wrapper.C
 emacs MyDIS Wrapper.C & # Change names and input
```
• And run!

```
$ root MyDIS_Wrapper.C
$ root MyDIS.root
root [1] new TBrowser
```
We have successfully copied and renamed everything, and we're reading pre-generated DSTs from the cloud

Aug 20, 2021 Kolja Kauder, ROOT Tutorial, CFNS School 12

## Deep Inelastic Scattering

Locate the scattered e-, calculate x,  $Q^2$ , ...

\$ cd ../src \$ emacs MyDIS.\* &

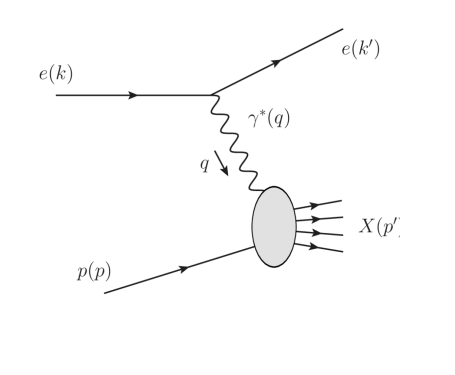

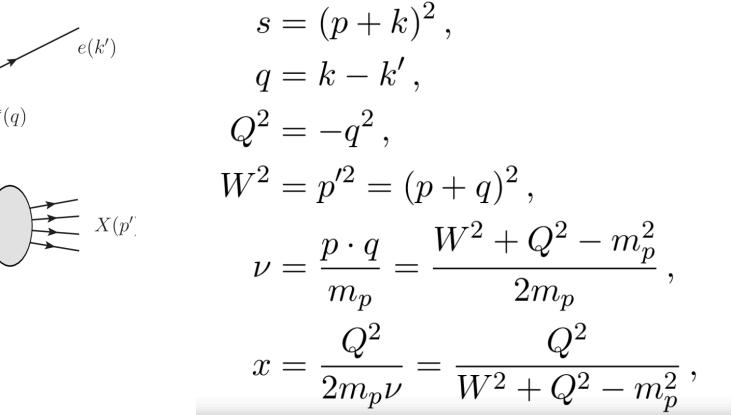

What should we do?

- Get all tracks (= charged particles), PID them as electrons
- Get all EM towers, PID them as electrons
- If both infos match, combine for the best resolution
- Bonus: What about multiple electrons in one event?

What we will do: Tracks with matched EM tower == electron

## What we will do

- Use truth PID info on tracks
- Ignore the EMC  $\rightarrow$  need matching
- Use first found electron (cheat that works for MC)

Relying heavily on tracks  $\rightarrow$ Use getTracks() as a starting point

Google is the programmer's best friend: google SvtxTrack

#### First Result

- From zero to kinematics histograms, in an hour (I hope!)
- When I did it, something's fishy with negative  $x$  let's do better together!

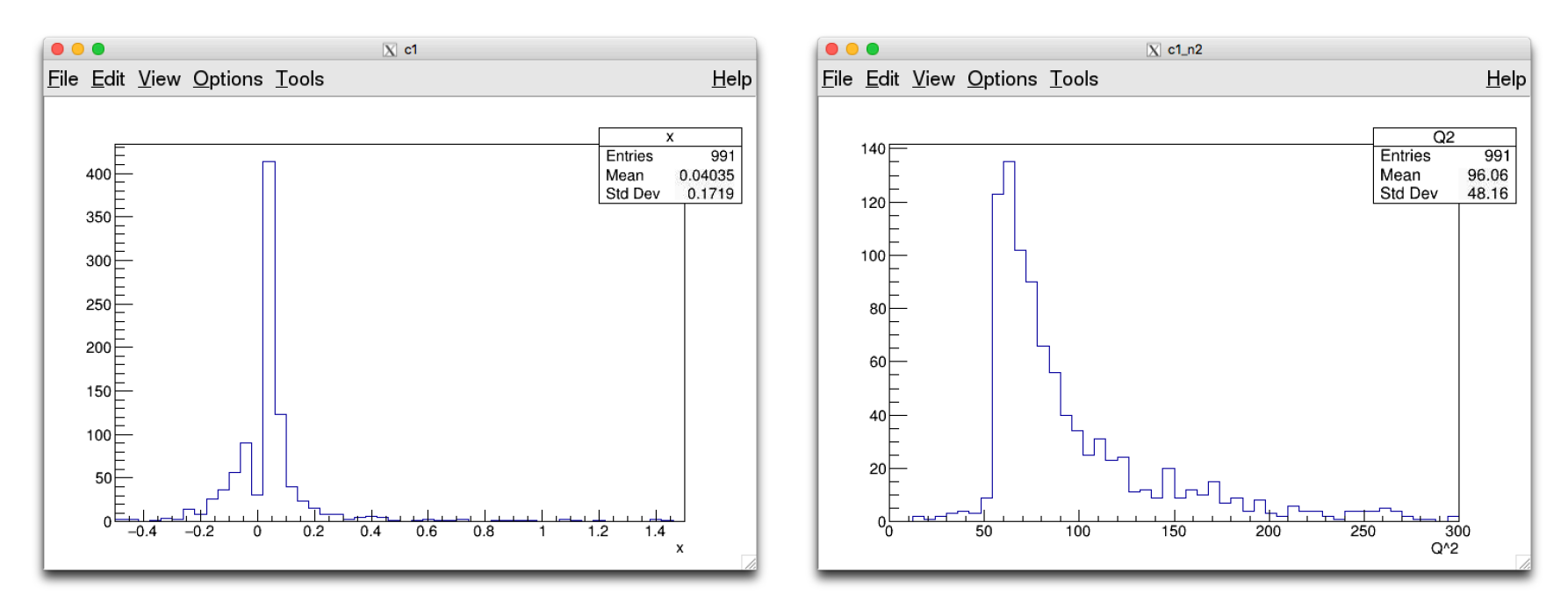

#### Time left?

- EMC?
- Comparison to truth?
- Jets: Either run your own FastJet or use pre-made jet objects
- Decays, like J/psi or Lambda  $\rightarrow$  Probably need PID

# Resources

- Mailing list: *eicug-software@eicug.org, eic-bnl-soft-l@lists.bnl*
- Slack channel: eicug.slack.com/#software-support
- Contact: kkauder@bnl.gov
- Tutorials: https://indico.bnl.gov/event/11112/ https://ecce-eic.github.io/tutorials\_landing\_page.html https://eic.phy.anl.gov/tutorials/eic\_tutorial/gettingstarted/quickstart/
- Class documentation: https://eic.github.io/doxygen/
- **HSF Training** https://hepsoftwarefoundation.org/training/curriculum.htm